# **Nutzen Sie unser neues und familienfreundliches Angebot!**

Mit dem Instrument der Zentralen Vormerkung bzw. der Kindertagesstätten - Bedarfsplanung bringt die Stadt Staufen gemeinsam mit den freien Trägern von Kindertageseinrichtungen Angebot und Nachfrage in Einklang.

Das zentrale Anmeldesystem gibt den Eltern Orientierung und spart Zeit und Wege bei der Suche nach einem geeigneten Betreuungsplatz.

# **Wie kommen Sie zur Online-Eingabe?**

- Im Internet unter: [www.staufen.de/kita](http://www.staufen.de/kita)
- Folgen Sie dem Link zur zentralen Vormerkung.
- Melden Sie sich auf der Startseite an.
- Sie erhalten automatisch eine E-Mail (prüfen Sie ggfs. Ihren Spam-Ordner).
- Mit Ihrer E-Mail-Adresse und Ihrem Passwort kommen Sie dann zur Vormerkung.

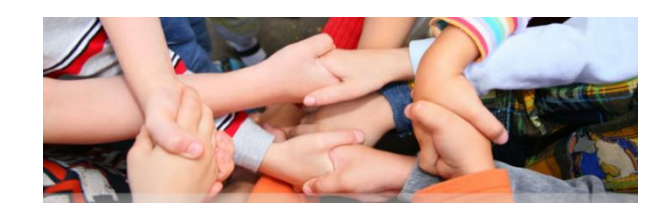

## **Sie haben keine Möglichkeit das Internet zu nutzen?**

Bitte nehmen Sie Ihre KITA-Vormerkung persönlich bei der Stadt Staufen, Hauptamt vor. Unsere Mitarbeiter/innen sind Ihnen gerne behilflich!

**Sie haben Fragen? Nehmen Sie Kontakt mit uns auf.**

> Stadt Staufen Haupt- u. Personalamt

Hauptstr. 53 79219 Staufen i. Br.

Telefon: 07633 805-25 E-Mail: [hauptamt@staufen.de](mailto:hauptamt@staufen.de) Internet: [www.staufen.de/kita](http://www.staufen.de/kita)

**Kinderbetreuung in Staufen im Breisgau**

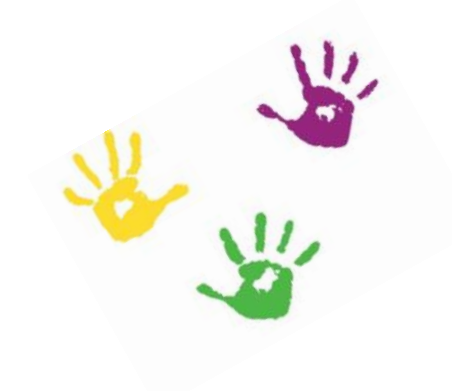

Nutzen Sie unser familienfreundliches Angebot der zentralen KITA-Vormerkung

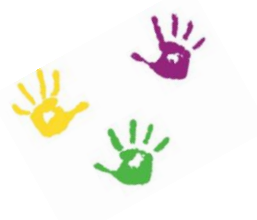

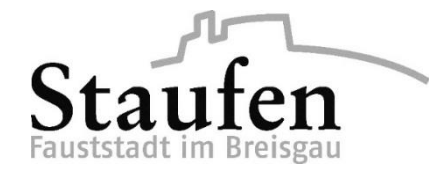

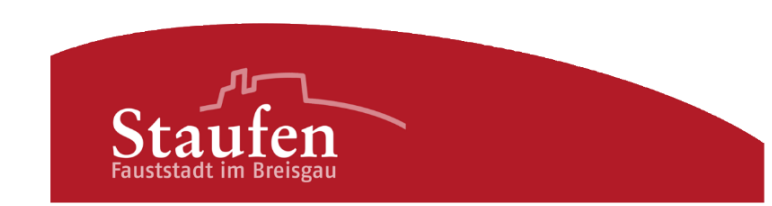

#### **So funktioniert die Online-Vormerkung**

- Geben Sie die notwendigen Angaben zu Ihnen und Ihrem Kind ein.
- Wählen Sie mind. 3 KITA-Einrichtungen aus, bei denen Sie Ihr Kind in die Vormerkliste aufnehmen lassen möchten.
- Hinterlegen Sie Ihren Betreuungswunsch.

#### RG = Regelgruppe

VÖ = Verlängerte Öffnungszeiten

GT = Ganztagesbetreuung

- Geben Sie an, ob Ihre Vormerkung an alle KITA-Einrichtungen mit freien Plätzen weitergegeben werden soll, wenn in den Wunscheinrichtungen kein Platz verfügbar ist. So können wir Sie aktiv bei der Platzsuche unterstützen!
- Speichern Sie den Fragebogen, damit ist Ihre Vormerkung registriert.
- Die gewünschten Einrichtungen erhalten nun vom System eine Meldung, dass eine Vormerkung vorliegt.

#### **Bitte beachten Sie**

- Jedes Kind kann nur einmal vorgemerkt werden.
- Die Vormerkung ist ab Geburt des Kindes möglich.
- Kindertagesstätten selbst nehmen keine Vormerkungen an.

# **Wie erfahren Sie, ob Ihr Kind einen Platz bekommt?**

- Über die Aufnahme Ihres Kindes entscheidet die Kindertagesstätte.
- Sofern für Ihr Kind in einer ausgewählten Einrichtung ein Platz frei ist, bekommen Sie eine Zusage, die Sie bestätigen müssen.
- Sie werden zur Anmeldung eingeladen.
- Sollte in keiner der 3 gewünschten Einrichtungen ein Platz zur Verfügung stehen, unterbreiten wir Ihnen ein anderes Platzangebot.
- Ein Platz gilt als vergeben, wenn der Betreuungsvertrag unterzeichnet ist.

# **Wie können Sie Ihre eingegebenen Daten ändern?**

Sollte sich an Ihrer familiären oder beruflichen Situation etwas ändern oder eine andere Betreuungszeit nötig sein, können Sie mit Ihrem Passwort auf Ihre Angaben zugreifen.

# **Nach welchen Kriterien werden Plätze vergeben?**

- Kind/Familie ist in Staufen gemeldet.
- Kinder werden nach dem Alter aufgenommen.
- Geschwisterkinder sollen nach Möglichkeit in der gleichen Einrichtung aufgenommen werden.
- Bei Zuzug aus einer anderen Stadt/Gemeinde erfolgt die Zuteilung

eines Kindergartenplatzes ca. 4 Wochen vor Umzug.

- Zusage eines Kindergartenplatzes ist nur schriftlich verbindlich.
- Einzelfallentscheidungen können nur im Gesamtgremium der Leiterinnenkonferenz im Einvernehmen mit der Stadt Staufen getroffen werden.
- Ein Kindergartenwechsel ist nur aus pädagogischen Gründen möglich (Zustimmung Kiga-Leitung).

# **Wann wird die Vormerkung gelöscht?**

Ihre Vormerkung bleibt solange gültig, bis Ihr Kind in einer Kindertagesstätte aufgenommen wurde. Spätestens mit dem Schuleintritt werden die Daten gelöscht.